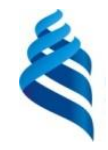

МИНИСТЕРСТВО НАУКИ И ВЫСШЕГО ОБРАЗОВАНИЯ РОССИЙСКОЙ ФЕДЕРАЦИИ Федеральное государственное автономное образовательное учреждение высшего образования

**«Дальневосточный федеральный университет»**

(ДВФУ)

#### **ИНСТИТУТ МАТЕМАТИКИ И КОМПЬЮТЕРНЫХ ТЕХНОЛОГИЙ (ШКОЛА)**

«СОГЛАСОВАНО» Руководитель ОП

 $\sqrt{\frac{1}{2} \frac{1}{2} \frac{1}{2}}$  Пак Т.В.

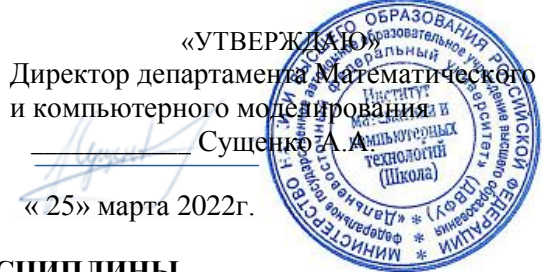

#### **РАБОЧАЯ ПРОГРАММА ДИСЦИПЛИНЫ**

*Web-программирование*

*Направление подготовки 01.03.02 Прикладная математика и информатика (Математические и компьютерные технологии)* **Форма подготовки** *очная*

курс *2* семестр *3* лекции *00* час. практические занятия *00* час. лабораторные работы *32* час. в том числе с использованием МАО лек. час./ пр. час./ лаб.9 час всего часов аудиторной нагрузки *32* час. самостоятельная работа *40* час. в том числе на подготовку к экзамену *36* час. контрольные работы (количество) не предусмотрены курсовая работа / курсовой проект не предусмотрены зачет не предусмотрен экзамен 3 семестр

Рабочая программа составлена в соответствии с требованиями Федерального государственного образовательного стандарта по направлению подготовки 01.03.02 Прикладная математика и информатика, приказом Министерства образования и науки Российской утвержденного Федерации от 10 января 2018 года № 9 (с изменениями и дополнениями)

Рабочая программа обсуждена на заседании департамента математического и компьютерного моделирования, протокол № 6 от «05» марта 2022 г.

Директор департамента математического и компьютерного моделирования Сущенко А.А. Составители: ст. преподаватель Сущенко А.А.

> Владивосток 2022

## Оборотная сторона титульного листа РПД

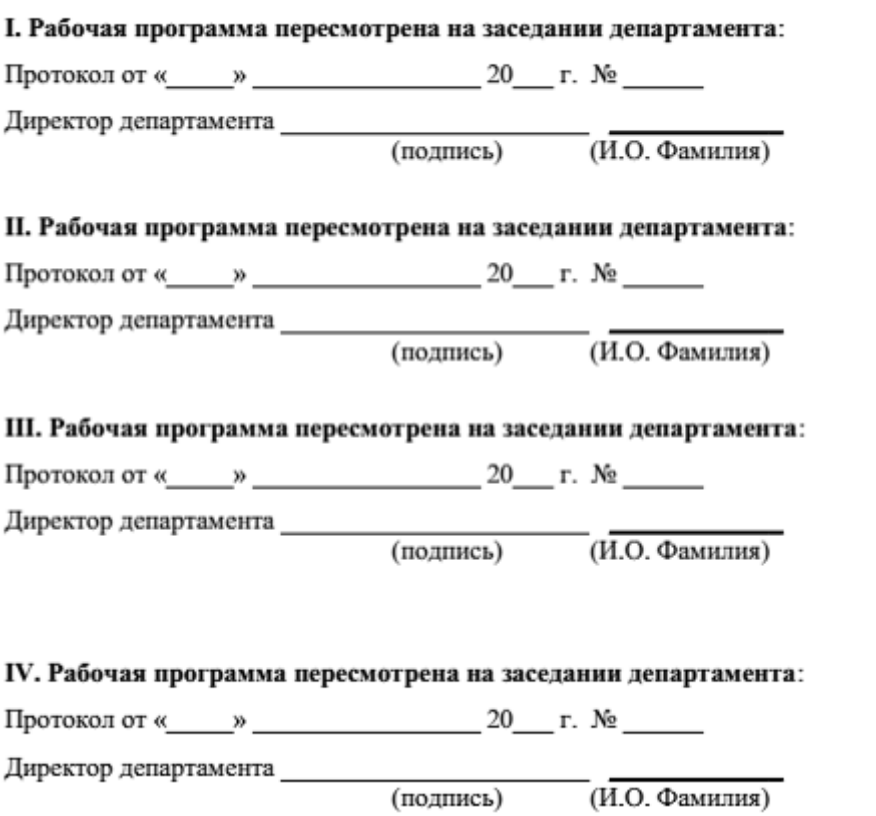

## **I. ЦЕЛИ И ЗАДАЧИ ОСВОЕНИЯ ДИСЦИПЛИНЫ:**

Цель: является освоение современных интернет-технологий и сопутствующих областей знаний, методов и средств создания web-ресурсов, их продвижения и применения в различных видах деятельности

Задачи:

 Дать целостное представление о возможностях и структуре глобальное сети Internet.

 Дать представление о развитии и применении Internet технологий в профессиональной деятельности.

- Изучить методы и средства разработки web-приложений;
- Сформировать навыки практической работы по созданию сайтов.
- Развить логическое и алгоритмическое мышление.

Профессиональные компетенции выпускников и индикаторы их достижения:

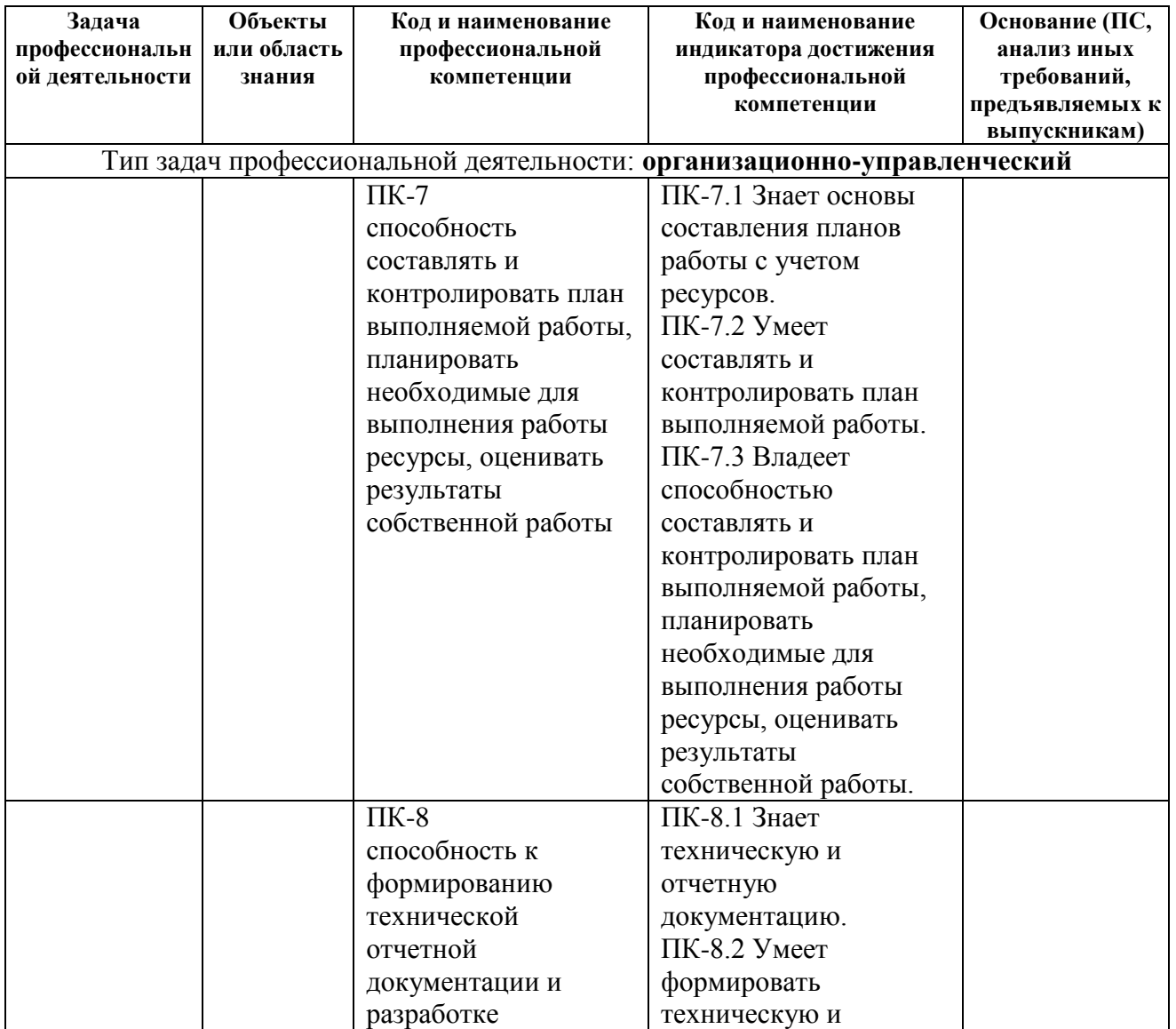

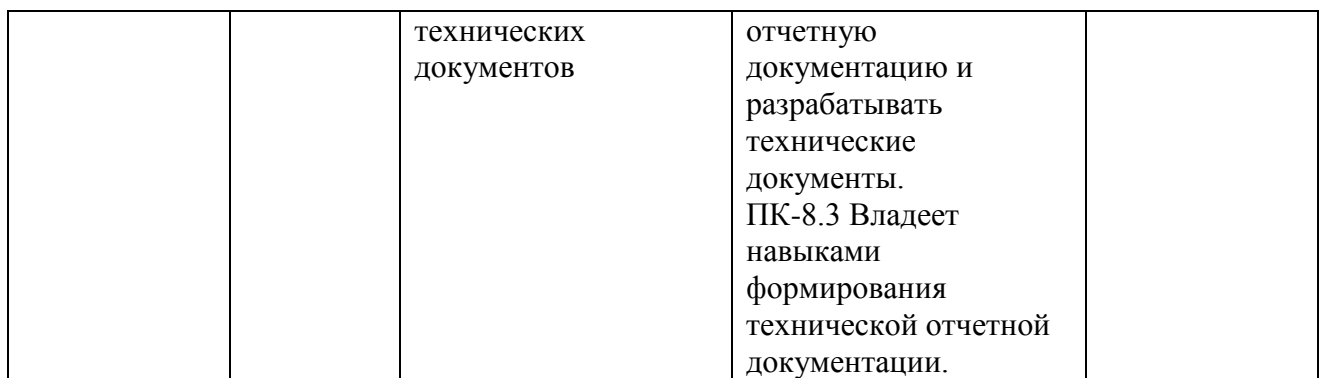

Для формирования вышеуказанных компетенций в рамках дисциплины «Web-программирование» применяются следующие методы интерактивного обучения: лекция-беседа, метод автоматизированного обучения.

При выполнении различных видов работ используются следующие технологии:

 Проблемное обучение – стимулирование обучающихся к самостоятельному приобретению знаний, необходимых для решения конкретной проблемы.

 Контекстное обучение – мотивация студентов к усвоению знаний путём выявления связей между конкретным знанием и его применением.

 Обучение на основе опыта – активизация познавательной деятельности студентов бакалавриата за счёт ассоциации и собственного опыта с предметом обучения.

# **II. ТРУДОЁМКОСТЬ ДИСЦИПЛИНЫ И ВИДОВ УЧЕБНЫХ ЗАНЯТИЙ ПО ДИСЦИПЛИНЕ**

Общая трудоемкость дисциплины составляет 3 зачётные единицы (108 академических часа).

(1 зачетная единица соответствует 36 академическим часам)

Видами учебных занятий и работы обучающегося по дисциплине могут являться:

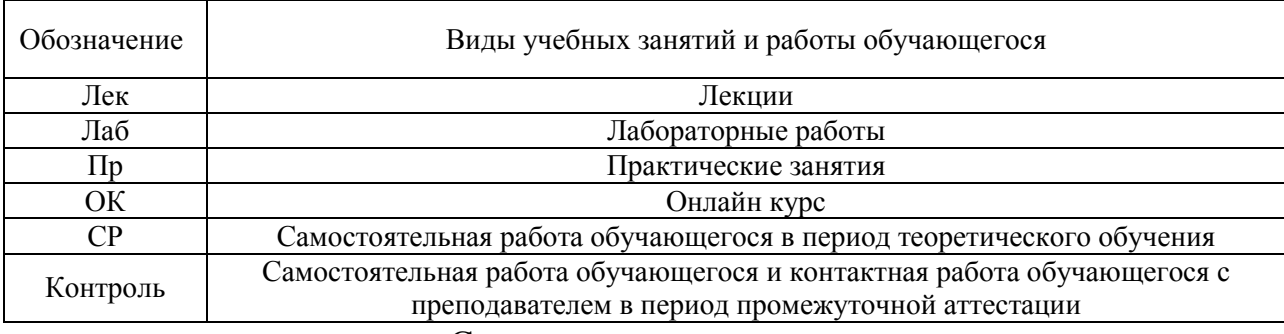

### Структура дисциплины:

#### Форма обучения – очная.

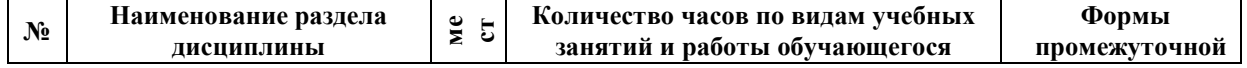

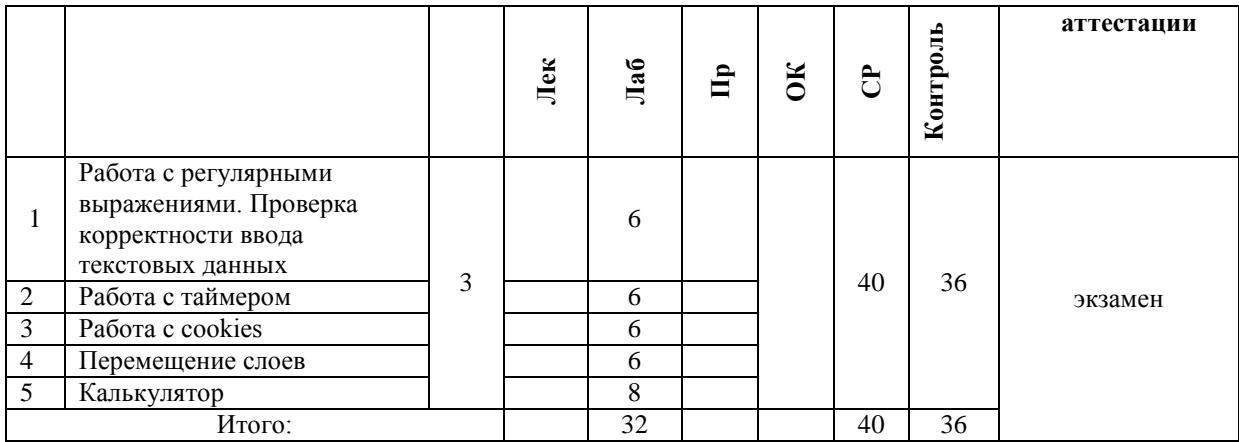

## **III. СТРУКТУРА И СОДЕРЖАНИЕ ТЕОРЕТИЧЕСКОЙ ЧАСТИ КУРСА**

Теоретическая часть не предусмотрена учебным планом.

## **IV. СТРУКТУРА И СОДЕРЖАНИЕ ПРАКТИЧЕСКОЙ ЧАСТИ КУРСА И САМОСТОЯТЕЛЬНОЙ РАБОТЫ**

**Лабораторная работа № 1. Работа с регулярными выражениями. Проверка корректности ввода текстовых данных** Понятие регулярного выражения. Основные методы. Проверка корректности ввода данных.

**Лабораторная работа № 2. Работа с таймером** Понятие таймера. Создание скрипта, реализующего электронные часы. Создание скрипта, реализующего электронный будильник.

**Лабораторная работа № 3. Работа с cookies** Понятие cookies. Работа с cookies. Статистика посещения страницы.

**Лабораторная работа № 4. Перемещение слоев** Понятие слоя. Объект event. Обработка событий. Перемещение слоев.

**Лабораторная работа № 5. Калькулятор** Обработка содержимого форм. Объект Math. Реализация калькулятора.

# **V. УЧЕБНО-МЕТОДИЧЕСКОЕ ОБЕСПЕЧЕНИЕ САМОСТОЯТЕЛЬНОЙ РАБОТЫ ОБУЧАЮЩИХСЯ (***И ОНЛАЙН КУРСА ПРИ НАЛИЧИИ***)**

Учебно-методическое обеспечение самостоятельной работы обучающихся по дисциплине «Web-программирование» включает в себя:

 план-график выполнения самостоятельной работы по дисциплине, в том числе примерные нормы времени на выполнение по каждому заданию;

• методические рекомендации по выполнению заданий для самостоятельной работы;

 требования к представлению и оформлению результатов самостоятельной работы;

критерии оценки выполнения самостоятельной работы.

#### **План-график выполнения самостоятельной работы по дисциплине**

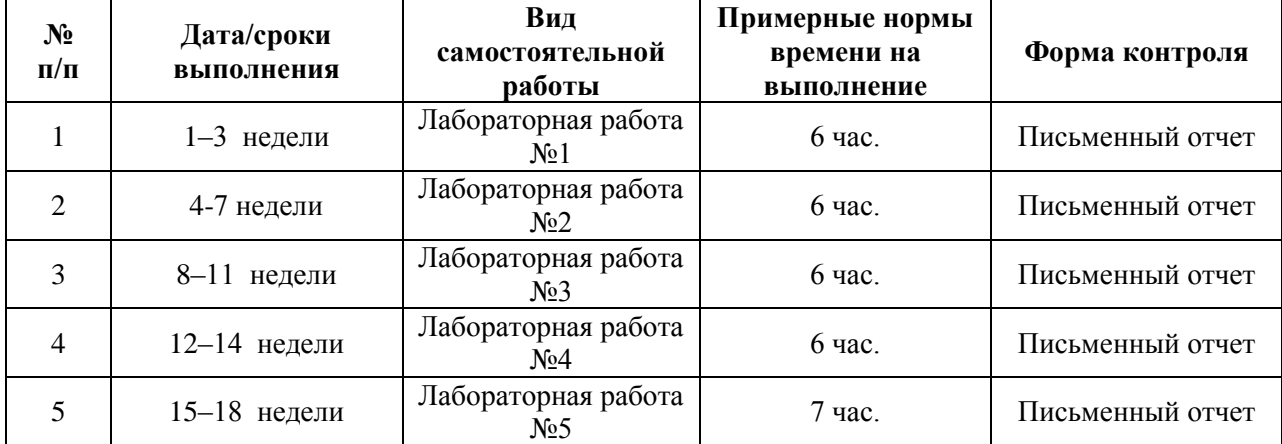

#### **Рекомендации по самостоятельной работе студентов**

Самостоятельная работа включает подготовку к выполнению индивидуальных лабораторных заданий, подготовку к зачету, экзамену.

#### **Рекомендации по составлению отчетов**

В процессе подготовки отчетов к лабораторным работам у студентов развиваются навыки составления письменной документации и систематизации имеющихся знаний, что, несомненно, пригодится им в дальнейшей учебной и профессиональной деятельности. При составлении отчетов настоятельно рекомендуется придерживаться следующей структуры:

- 1) Постановка задачи;
- 2) Спецификация используемых функций и типов данных;
- 3) Описание тестов, на которых программа проходила проверку.

## **Критерии оценивания самостоятельных работ**

Результаты лабораторной работы оцениваются по трехбалльной шкале:

- 1. Решение частично удовлетворяет условию задачи, проходит большую часть тестов, однако требует существенной доработки;
- 2. Решение полностью удовлетворяет условию задачи, проходит все тесты, однако имеет ряд недостатков, требующих некоторой доработки;

Решение полностью удовлетворяет условию задачи, проходит все тесты и не требует дальнейшей доработки.

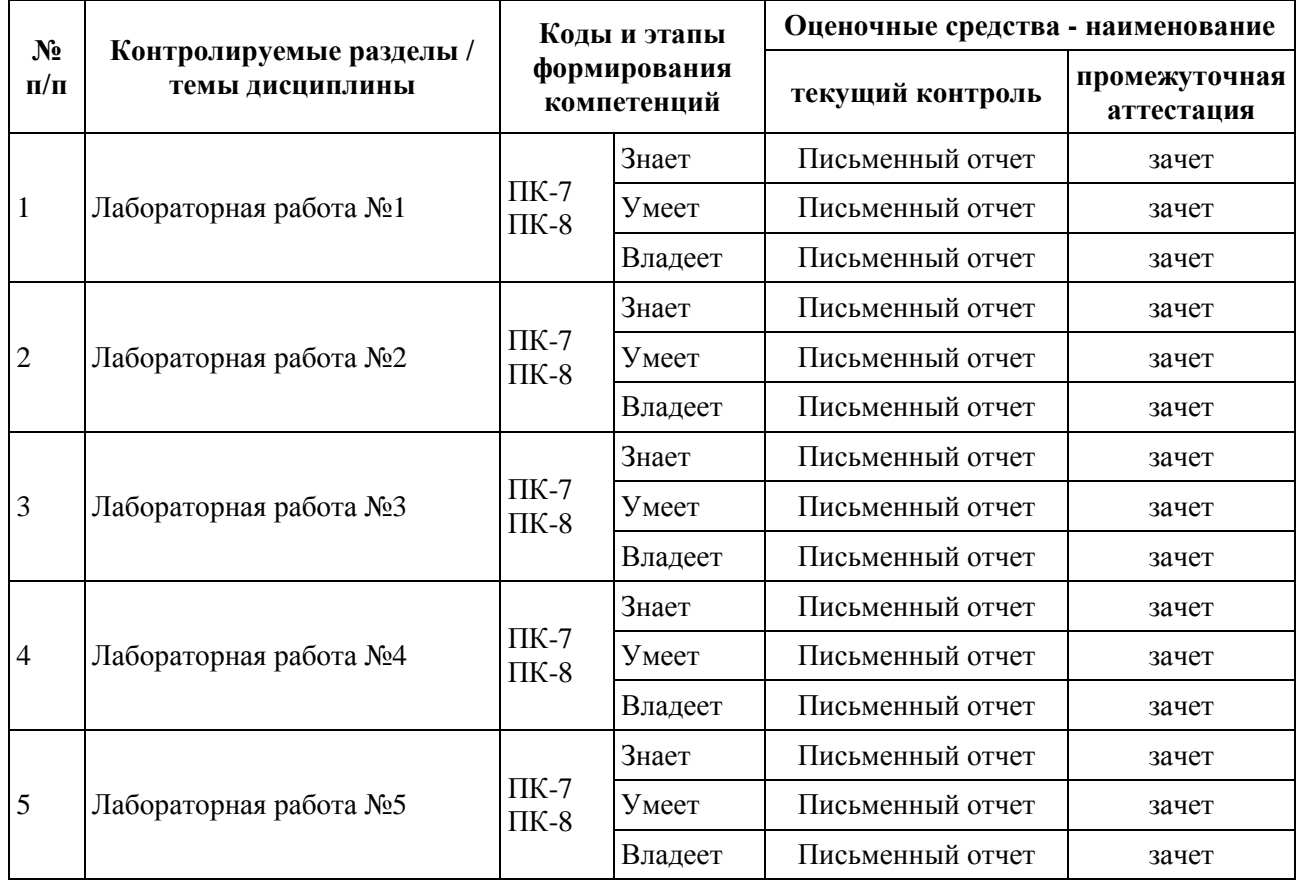

# **VI. КОНТРОЛЬ ДОСТИЖЕНИЯ ЦЕЛЕЙ КУРСА**

# **VII. СПИСОК УЧЕБНОЙ ЛИТЕРАТУРЫ И ИНФОРМАЦИОННО-МЕТОДИЧЕСКОЕ ОБЕСПЕЧЕНИЕ ДИСЦИПЛИНЫ**

#### **Основная литература (электронные и печатные издания)**

1. Алексеев, А.П. Введение в WEB-дизайн: учеб. пособие для вузов / А.П. Алексеев. – М.: СОЛОН-ПРЕСС, 2008. – 184 с.

2. Веллинг, Л. Разработка Web-приложений с помощью PHP и MySQL. / Л. Веллинг, Л. Томсон; 3-е изд.: пер. с англ. – М.: Издательский дом «Вильямс», 2008. – 880 с.

3. Вьюхин, В.В. Базы данных: учеб. пособие для вузов. Ч. 1. Лабораторный практикум / В.В. Вьюхин, С.В. Супрун, Т.А. Кочнева. – Екатеринбург: Изд-во РГППУ, 2005. – 66 с.

4. Евсеев, Д.А. Web-дизайн в примерах и задачах: учеб. пособие / Д.А. Евсеев, В.Р. Трофимов; Под. ред. В.В. Трофимова. – М.: КНОРУС, 2010.  $-272c$ 

5. Котеров, Д.В. PHP 5 / Д.В. Котеров, А.Ф. Костарев. – 2-е изд., перераб. и доп. – СПб.: БХВ Петербург, 2008. – 1104 с.

6. Рейсинг, Джон. JavaScript. Профессиональные приемы программирования: учеб. пособие / Джон Рейсинг. – СПб.: Питер, 2008. – 351 с.

7. Фролов И.К. Разработка, дизайн, программирование и раскрутка Web-сайта: И.К. Фролов, В.А. Перелыгин, Е.Э. Самойлов. – М.: Триумф,  $2009. - 304$  c.

8. Чиртик, А.А. HTML: А.А. Чиртик. – Спб. : Питер, 2006. – 219 с.

## **Дополнительная литература**

1. Action Script 3.0 для Adobe Flash CS4 Professional: официальный учебный курс. – М.: Эксмо, 2009. – 400 с.

2. Аксак, В.А. Новейшая энциклопедия Интернет 2007 [Текст]: всеобъемлющее руководство по эффективному использованию Сети / В.А. Аксак; ред. В.В. Александров. – М.: ЭКСМО, 2007. – 912 с.

3. Биндер, Кейт. Adobe Photoshop CS4 за 24 часа/ Кейт Биндер; Пер. с англ. – М.: ООО «И.Д. Вильямс», 2010. – 528 с.

4. Венедюхин, А.А. Создание сайтов. Новейшая энциклопедия/ А.А. Венедюхин, А.А. Воробьев. – М.: Эксмо, 2009. – 416 с.

5. Глушаков, С.В. CorelDRAW X4/ С.В. Глушаков, Е.В. Гончарова. – 3-е изд. доп. и перераб. – М.: АСТ, 2008. – 476 с.

6. Дунаев, В.В. Самоучитель JavaScript: учеб. пособие / В.В. Дунаев. – 3-е изд. – Спб.: Питер, 2008. – 400 с.

7. Котеров, Д.В. PHP 5 / Д.В. Котеров, А.Ф. Костарев. – 2-е изд., перераб. и доп. – СПб.: БХВ Петербург, 2008. – 1104 с.

8. Третьяк, Т.М. Практикум Web-дизайна: практикум / Т.М. Третьяк, М.В. Кубарева. – М.: СОЛОН-ПРЕСС, 2007. – 173 с.

## **VIII. МЕТОДИЧЕСКИЕ УКАЗАНИЯ ПО ОСВОЕНИЮ ДИСЦИПЛИНЫ**

Для выполнения лабораторных работ следует ознакомиться с рекомендуемой литературой, не пренебрегать советами преподавателя и задавать ему, интересующие Вас, вопросы.

## **IX. МАТЕРИАЛЬНО-ТЕХНИЧЕСКОЕ ОБЕСПЕЧЕНИЕ ДИСЦИПЛИНЫ**

Для обеспечения освоения дисциплины необходим класс ПК с доступом в Интернет. Программное обеспечение: Веб-сервер Apache с поддержкой PHP, СУБД MySQL.

Образовательный процесс по дисциплине проводится в лекционных и компьютерных аудиториях.

Мультимедийная лекционная аудитория (мультимедийный проектор, настенный экран, документ-камера) о. Русский, кампус ДВФУ, корпус 20(D), ауд. D738, D654/D752, D412/D542, D818, D741, D945, D547, D548, D732

Компьютерные классы: (доска, 15 персональных компьютеров) о. Русский, кампус ДВФУ, корпус 20(D), D733, D733а, D734, D734а, D546, D546а, D549а (Кампус ДВФУ), оснащенные компьютерами класса Pentium и мультимедийными (презентационными) системами, с подключением к общекорпоративной компьютерной сети ДВФУ и сети Интернет.

## **X. ФОНДЫ ОЦЕНОЧНЫХ СРЕДСТВ**

| Оценка               | <b>Неудовлетворительно</b> | Удовлетворительно     | Хорошо     | Отлично      |
|----------------------|----------------------------|-----------------------|------------|--------------|
| Набранная сумма      | Менее 3 (Менее $60\%$ )    | $3-3,5(61-74%)$       | $3,6 -4,4$ | $4,5-5$ (85- |
| баллов (%            |                            |                       | $(75-84%)$ | 100%)        |
| выполненных          |                            |                       |            |              |
| заданий) (мах $-5$ ) |                            |                       |            |              |
| Оценка               | Незачет                    | Зачет                 |            |              |
|                      |                            |                       |            |              |
| Набранная сумма      | Менее 3 (Менее $60\%$ )    | $3.1 - 5(61 - 100\%)$ |            |              |
| баллов (%            |                            |                       |            |              |
| выполненных          |                            |                       |            |              |
| заданий) (мах $-5$ ) |                            |                       |            |              |

**Описание показателей и критериев оценивания:**

#### **Критерии оценивания**

В течение семестра студентам последовательно выдается набор из 5-х лабораторных работ, каждая из которых имеет вес 14%. Посещаемость занятий также учитывается и имеет вес 10%. Также проводится экзамен, вес которого составляет 30% от общего рейтинга (результат экзамена оценивается по трехбалльной шкале). По результатам всех контрольных мероприятий необходимо набрать рейтинг не менее 65% для получения оценки *удовлетворительно*, не менее 75% для получения оценки *хорошо*, и не менее 85% для получения оценки *отлично*.

### **Лабораторные работы**

## **1. Работа с формами. Программирование на Java Script.**

*Вариант 1.* Написать скрипт, реализующий калькулятор в "обычном" режиме (число-операция-число. - =). Вид: верхн. строка (во всю ширину) – текст. поле; далее кнопки в 4-х рядах (во всю ширину). Параметры калькулятора:

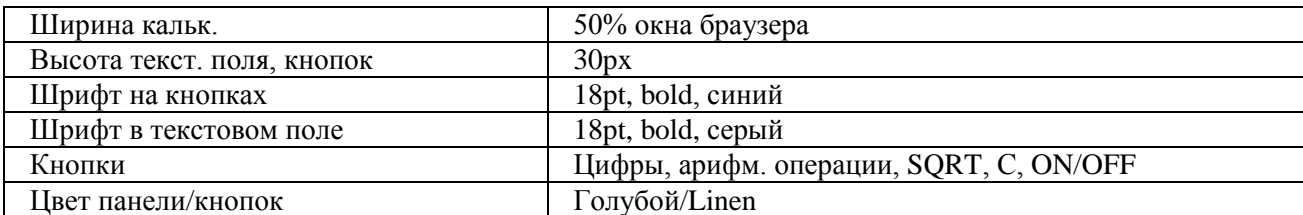

*Вариант 2.* Написать скрипт, реализующий калькулятор, позволяющий вводить в тексто вое поле арифметич. выражение (напр.: 2+(3/4- 7.5)\*3) и вычисляющего его после нажатия на =. Вид: верхн. строка (во всю ширину) – текст. поле; далее кнопки в 4-х рядах (во всю ширину). Параметры калькулятора:

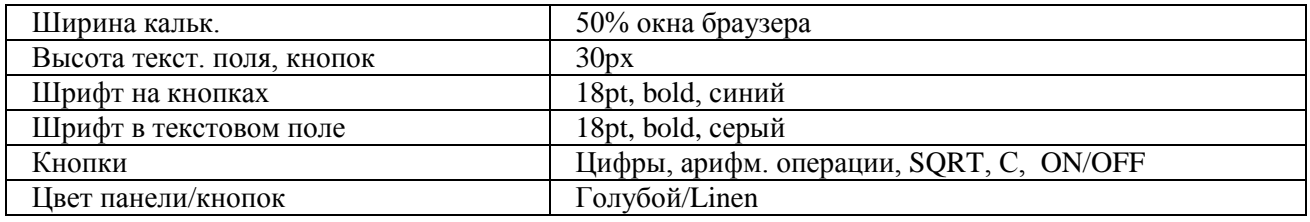

*Вариант 3.* Написать скрипт, реализующий калькулятор в "обычном" режиме (число-операция-число.- =). Вид: верхн. строка (во всю ширину) – текст. поле; далее кнопки в 5-х рядах (во всю ширину). Параметры калькулятора:

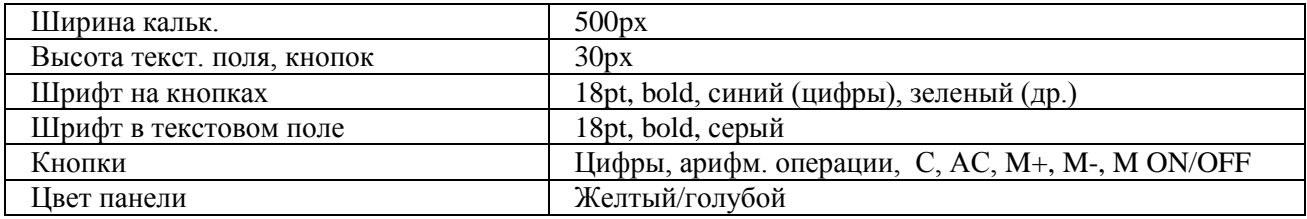

*Вариант 4.* Написать скрипт, реализующий калькулятор, позволяющий вводить в текстовое поле арифметич. выражение (напр. : 2+(3/4- 7.5)\*3) и вычисляющего его после нажатия на =. Вид: верхн. строка (во всю ширину) – текст. поле; далее кнопки в 4-х рядах (во всю ширину). Параметры калькулятора:

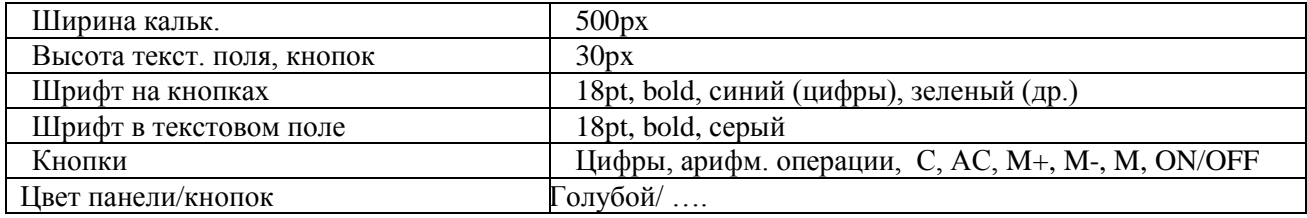

*Вариант 5.* Написать скрипт, реализующий калькулятор в "обычном" режиме (число-операция-число.- =). Вид: верхн. строка (во всю ширину) – текст. поле; далее кнопки в 5-х рядах (во всю ширину). Параметры калькулятора:

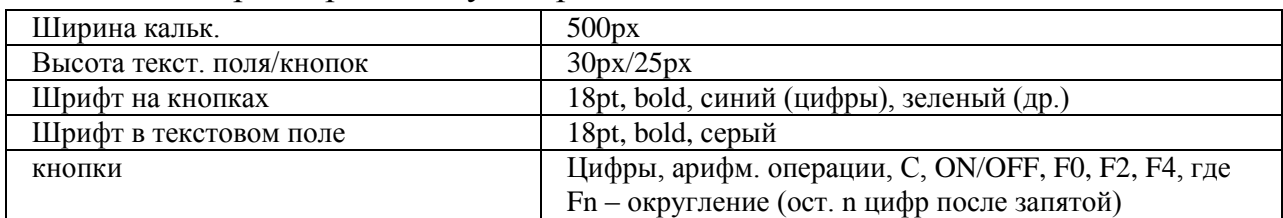

*Вариант 6.* Написать скрипт, реализующий калькулятор, позволяющий вводить в текстовое поле арифметич. выражение (напр. : 2+(3/4- 7.5)\*3) и вычисляющего его после нажатия на =. Вид: верхн. строка (во всю ширину) – текст. поле; далее кнопки в 5-х рядах (во всю ширину). Параметры калькулятора:

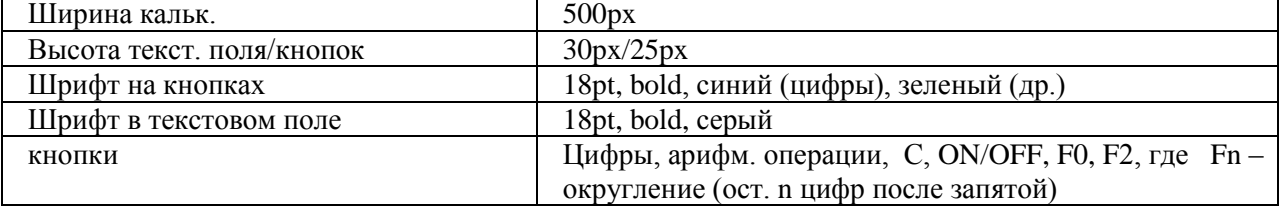

*Вариант 7.* Написать скрипт, реализующий калькулятор в "обычном" режиме (число-операция-число.- =, функция-аргумент- =). Вид: верхн. строка (во всю ширину) – текст. поле; далее кнопки в 5-х рядах (во всю ширину). Параметры калькулятора:

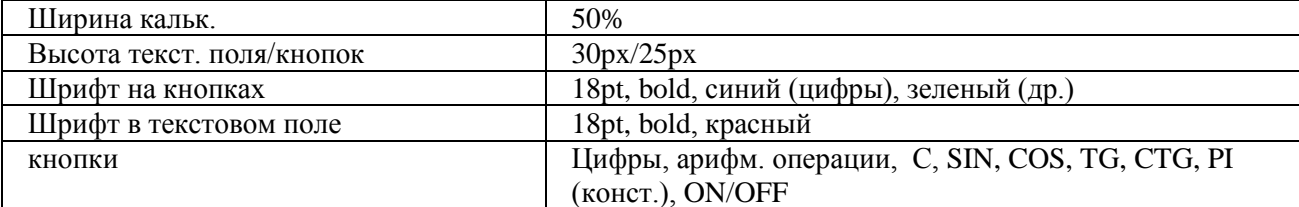

*Вариант 8.* Написать скрипт, реализующий калькулятор, позволяющий вводить в текстовое поле арифметич. выражение (напр. : SIN(2)+(3/4-7.5)\*3) и вычисляющего его после нажатия на = Вид: верхн. строка (во всю ширину) – текст. поле; далее кнопки в 5-х рядах (во всю ширину). Параметры калькулятора:

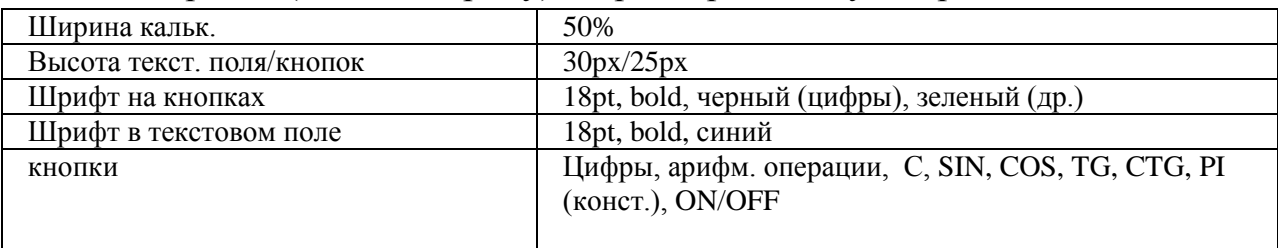

*Вариант 9.* Написать скрипт, реализующий калькулятор в "обычном" режиме (число-операция-число.- =, функция-аргумент- =). Вид: верхн. строка (во всю ширину) – текст. поле; далее кнопки в 5-х рядах (во всю ширину). Требования:

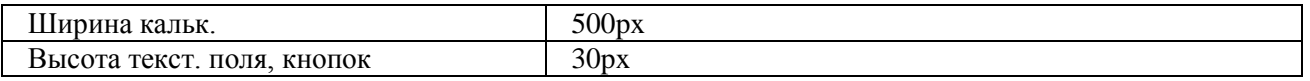

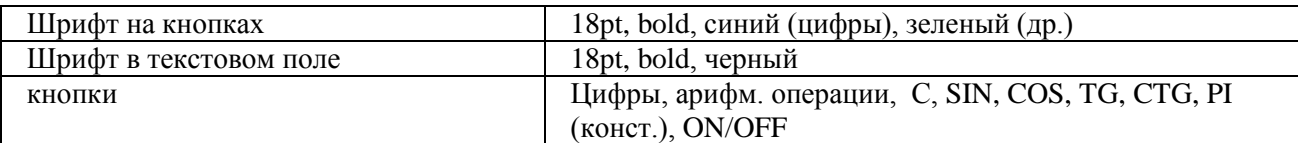

*Вариант 10.* Написать скрипт, реализующий калькулятор, позволяющий вводить в текстовое поле арифметич. выражение (напр. :  $\text{SIN}(2) + (3/4 - 7.5)^*$ 3) и вычисляющего его после нажатия на = Вид: верхн. строка (во всю ширину) – текст. поле; далее кнопки в 5-х рядах (во всю ширину). Требования:

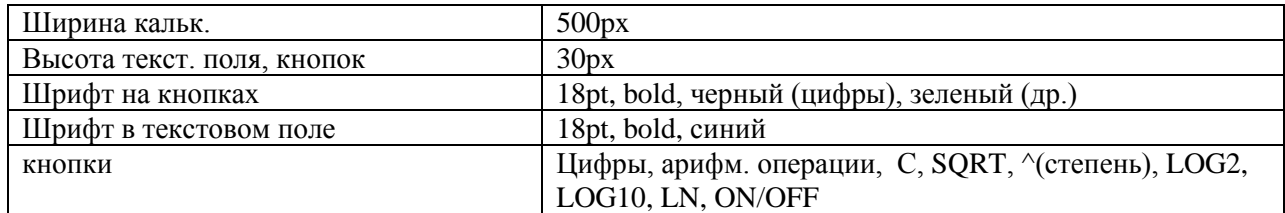

*Вариант 11.* Написать скрипт, реализующий калькулятор в "обычном" режиме (число-операция-число.- =, функция-аргумент- =). Вид: верхн. строка (во всю ширину) – текст. поле; далее кнопки в 5-х рядах (во всю ширину). Требования:

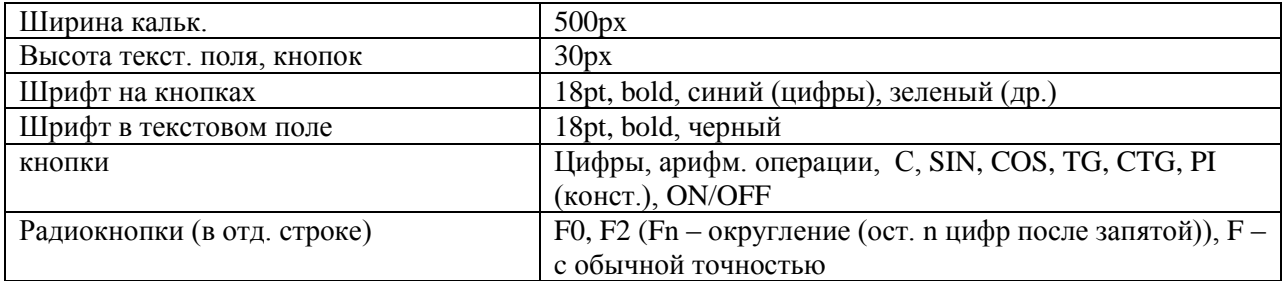

*Вариант 12.* Написать скрипт, реализующий калькулятор, позволяющий вводить в текстовое поле арифметич. выражение (напр. : SIN(2)+(3/4-7.5)\*3) и вычисляющего его после нажатия на = Вид: верхн. строка (во всю ширину) – текст. поле; далее кнопки в 5-х рядах (во всю ширину). Требования:

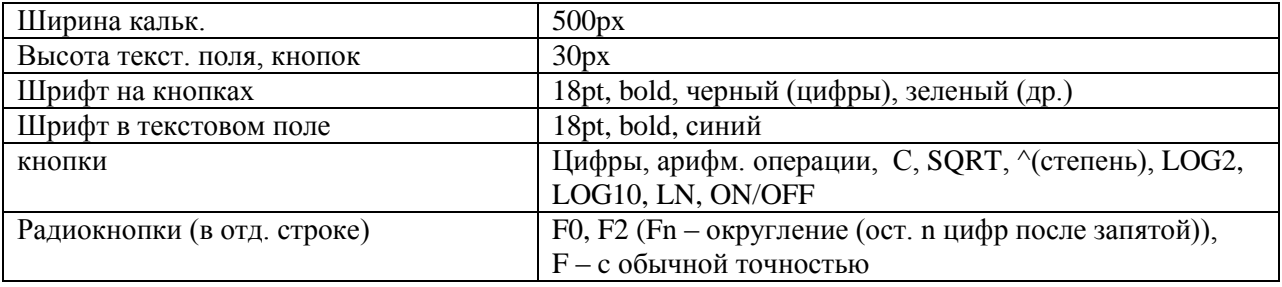

## **2. Программирование на Java Script. Регулярные выражения. Проверка корректности ввода текстовых данных**

Создать web-страницу, содержащую текстовые поля для ввода персональных данных с ограничениями согласно таблице:

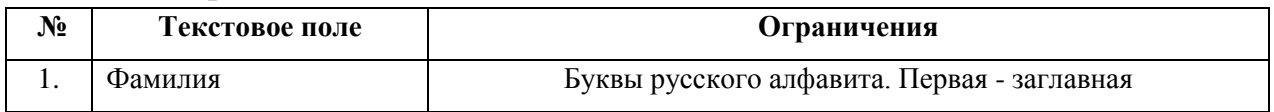

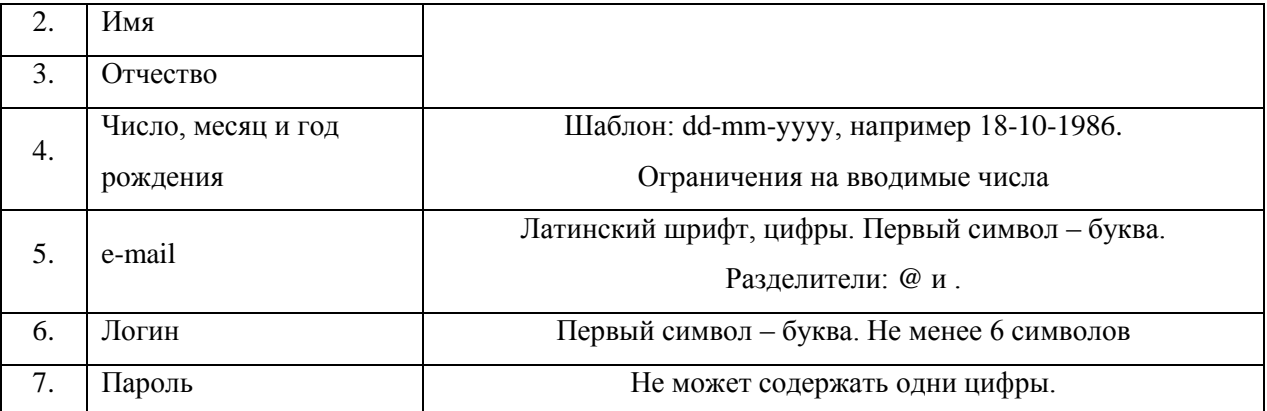

Разбивку страницы и выравнивание текстовых полей осуществить с помощью таблицы. Разместить на странице кнопку, по нажатию на которую будет происходить проверка введенных данных и вывод соответствующего сообщения об их корректности.

*Приложение* 

1. Некоторые спец. символы, используемые в регулярных выражениях:

- $\lambda$ начало строки
- $\mathbf{\hat{S}}$ конец строки

. любой символ

- *x* | *y* один из символов *x* или *y*
- {*n*} *n* повторений предыдущего символа
- {*n,*} *n* или более повторений предыдущего символа
- {*n,m*} от *n* до *m* повторений предыдущего символа
- $+$ предыдущий символ встречается 1 или более
- [*xyz*] раз
- [^*xyz*] один из перечисленных символов
- $\mathbf{d}$ любой символ кроме перечисленных
- $\mathbf{D}$ цифровой символ (эквивалентно [0-9])
- $\mathbf{w}$ нецифровой символ (эквивалентно [^0-9]) любой буквенно-цифровой символ или знак \_
- \W ( эквивалентно [A-z0-9\_] ) любой не буквенно-цифровой символ или знак ( эквивалентно [^A-z0-9\_] )

2. Метод exec(*строка*) осуществляет поиск регулярного выражения в заданной строке. Возвращает подстроку, соответствующую первому совпадению.

3. Некоторые свойства объекта RegExp :

input – возвращает строку, в которой был осуществлен результативный поиск

index – возвращает позицию первого успешного поиска (если нет совпадения, то -1)

4. Примеры регулярных выражений:

/\d+/ - одна или более цифр

 $/[A-z][3]$  - последовательность из не менее трех латинских букв

/^.{4}\$/ - любая строка из 4-х символов

/^\D+\$/ - строка из одного или более нецифровых символов

5. Пример странички, осуществляющей поиск регулярного выражения в задаваемой строке:

```
\langlehtml>\langlescript\ranglefunction fun(str,regexp)
{
var re = eval(regexp);
var a = re.exec(str);
alert(' Строка поиска: ' + RegExp.input + '\n Совпадение: ' + а + '\n Позиция
первого совпадения: ' + 
RegExp.index);
}
</script>
<body>
\langle p align="center">
<font face="Verdana,Arial" size="2">
Поиск регулярного выражения в заданной строке 
</p>
<form name="fname">
Строка: <br>
<input type="text" name="str" size="30">
<br/><sub>2</sub><br>chrРегулярное выражение:<br>
<input type="text" name="regexp" size="30">
<br/><br/>br><br>chr<input type="button" value="Поиск" onclick="fun(document.fname.str.value, 
document.fname.regexp.value);">
</form>
</font>
</body>
```
</html>

## **3. Программирование на Java Script. Использование таймера.**

Создать web-страницу, реализующую электронные часы в формате ЧЧ : ММ : СС. Вывод текущего времени осуществить в текстовое поле <input>. Используя таблицы стилей CSS, задать размер текстового поля, фон, параметры шрифта (размер, цвет, …). Включить в функцию электронных часов будильник. Время для сигнала будильника задавать в двух текстовых полях (часы, минуты). Сигнал будильника осуществить в виде периодической смены цвета фона текстового поля часов. Разбивку страницы и выравнивание текстовых полей осуществить с помощью таблицы.

*Приложение* 

1. Некоторые методы объекта Date:

getHours(), getMinutes(), getSeconds()

```
– возвращает час суток (0-23), минуты(0-59), секунды(0-59)
```
2. Создание таймера осуществляется методом setInterval(), который выполняет код через указанный временной интервал. Синтаксис метода:

setInterval(*выполняемый код, временной интервал в милисекундах*).

По окончании работы, используйте метод clearInterval() для прекращения работы таймера и удаления его из памяти.

3. Пример реализации простейших часов:

```
<html>
\langlescript\ranglevar tmr;
function timer(){
tmr=setInterval("clock()",1000);
}
function clock(){
var d = new Date():
document.formname.textfield.value = 
d.getHours()+':'+d.getMinutes()+':'+d.getSeconds();
}
function stop(){
clearInterval(tmr);
}
</script>
<body onload="timer();" onbeforeunload="stop();">
<form name="formname">
<input type="text" name="textfield" style="font-size: 14pt; font-weight: 700; 
width: 100">
```
 $\langle$ form $\rangle$  $\langle \cdot \rangle$  hod v  $>$  $\langle$ html>

## 4. Программирование на Java Script. Использование Cookies.

Создать скрипт, который осуществляет сбор и вывод статистики посещений страницы конкретным клиентом. Идентификация компьютера клиента и хранение данных по статистике посещений осуществить с помощью Cookies. Выводимая статистика должна включать следующую информацию о посещениях:

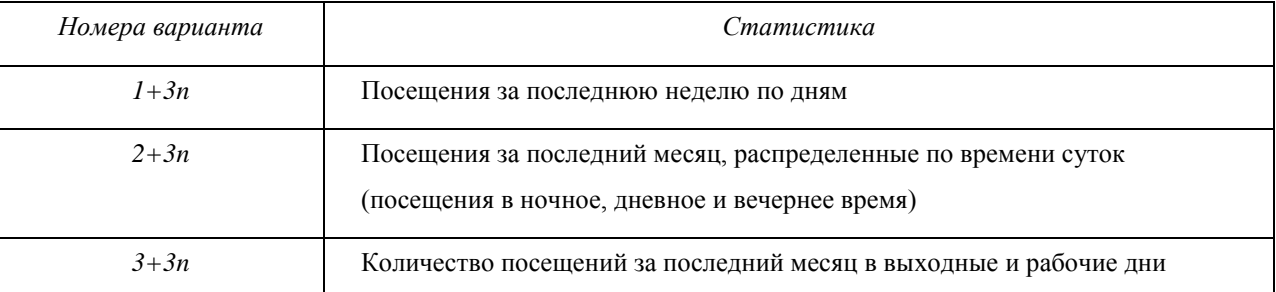

Предусмотреть в скрипте проверку разрешено ли использование Cookies на компьютере клиента (свойство cookieEnabled объекта naigator).

### Приложение

1. Установка cookies осуществляется через свойство cookie объекта document: document.cookie = " $\lt$ имя cookie>= $\lt$ значение cookie>; expires= $\lt$ время действия cookie>".

Время действия cookie задается в милисекундах в GMT формате.

2. При создании нескольких cookie (например, *cookie1*, *cookie2*, ...) значение document.cookie представляет собой следующую строку:

" cookie1=< $\alpha$ начение cookie1>; cookie2=< $\alpha$ начение cookie2>; ...."

3. Считывание значения cookie можно осуществлять через свойство length и метод substring () объекта String.

4. Для установки времени действия cookie требуется использовать методы объекта Date: getTime() - получение текущего времени (количество миллисекунд с 00:00 1.01.1970); toGMTString() - перевод времени в GMTформат строкового типа.

5. Пример простейшего счетчика.

 $\langle$ html $\rangle$ 

 $\langle$ script $\rangle$ 

```
function f1()
```

```
if(document.cookie){
```
 $var c = document.cookie:$ 

```
var n = c. length;
counter = c.substring(8.n-1);counter++;
var d = new Date();d.setTime(d.getTime() + 10000000);
var exp = d.toGMTString();
document.cookie="visits="+counter+"; visits1="+counter+"; expires="+exp;
alert(counter);
}
else{
var d = new Date();
d.setTime(d.getTime() + 10000000);var exp = d.toGMTString();
document.cookie="visits=1; expires="+exp;
alert(1):
}
}
</script>
\langle \text{body onload} = "f1()" \rangle</body>
</html>
```
### **5. Программирование на Java Script. Перемещение слоев.**

Создать страницу, содержащую несколько графических элементов (например, елка и игрушки, либо продуктовая корзинка и продукты и др.). Все графические элементы необходимо спозицировать через стили. Написать скрипт, позволяющий перемещать графические элементы с помощью мыши. При перемещении какого-либо слоя он должен располагаться поверх остальных слоев. Предусмотреть наличие *главного* слоя, при перемещении которого все слои расположенные на нем перемещаются вместе с ним (например, при перемещении елки, игрушки перемещаются вместе с елкой). *Приложение* 

```
Пример скрипта реализующего перемещение слоев:
<html>
<head>
lt;title> Перемещение слоевlt;/title>
<head>
<script language=javascript>
var draggedEl=null; 
var shiftX, shiftY;
```

```
function moveMouse(){
if((event.button == 1) & & (draggedEl != null)){
draggedEl-style.pixelTop = event clientY - shiftY;draggedEl.style.pixelLeft = event.clientX - shiftX;
}
}
function isDragEnabled(el){ 
if(el != null){
if(el.getAttribute("dragEnabled") != null) return el;
}
return null;
}
function pressMouseDown(){
var el = isDragEnabled(event.srcElement);
if(el != null){
draggedEl = el;shiftX = event.offsetX;shiftY = event.offsetY;}
}
</script>
\ltbody onmousedown = "pressMouseDown();"
onmousemove = "moveMouse();"
onmouseup = "draggedEl = null;" >
<h1 style="position: absolute; left: 100; top: 100;" dragEnabled>
Привет участникам конференции!
</h1>
<h1 style="position: absolute; left: 100; top: 300;" dragEnabled>
Hello!!!
<h1>
</body>
</html>
```
## **6. Программирование на PHP. Файловый ввод/вывод. Счетчик обращения к странице.**

Написать сценарий, реализующий счетчик обращения к странице. Требования: традиционный дизайн (либо путем включения графических элементов, либо путем использования таблицы стилей), наличие количества посещений за текущий день и общего количества посещений. Хранение всей информации осуществлять в текстовом файле. Считывание и запись данных в файл осуществить с помощью функций fwrite, fread, либо их аналогов. Приложение

1. Проверка существования файла:

file exists (\$filename)  $\rightarrow$  TRUE/FALSE

2. Открытие и закрытие файлов:

fopen(\$filename, режим)  $\rightarrow$  файловый манипулятор (file handle), целое fclose(манипулятор)

режимы:

только чтение. Указатель текущей позиции в начало.  $\mathbf{r}$ 

 $r+$ чтение и запись.....

запись. Указатель в начало. Содержимое уничтожается. w+ чтение и W запись.....

только запись. Указатель в конец Если файла нет - попытка создать.... a

```
a+чтение и запись.....
```
3. Запись в файл:

fwrite(манипулятор, строка [, длина в символах])

4. Чтение из файла:

fread(манипулятор, длина в байтах) читает из файла заданное количество байт

fgets(манипулятор, длина в байтах)

```
5. Перевод файла в массив:
```
file ( $$$ filename)  $\rightarrow$  массив (элементы – построчно)

6. Пример – Счетчик обращения к странице

```
\langle?
```

```
\text{Scfile} = \text{``test1.txt''}:
```

```
\deltaafile = file(\deltacfile);
                             // Записываем содержимое файла в массив
\sin vis = \text{Saffile}[0];
                             // Извлекаем первый элемент
++\$n vis:
f_c = fopen(\n\text{S}cfile, "w");// Открываем файл, текущая позиция в начале
fwrite(\$fc, \$n vis);
                             // Записываем новое значение счетчика
fclose(\$fc);print $n_vis;
?
```
## 7. Файловый ввод/вывод. Работа с формами. Строковые функции.

Доработайте предлагаемый ниже сценарий, реализующий гостевую книгу. Чтение из файла осуществить с помощью функции fgets или fread. Сообщения должны быть отсортированы по времени отправки: более новые располагаются старых. При отображении сообщений выше нужно

организовать автоматические разрывы, так чтобы длина строк не превосходила 50 символов. Сценарий должен реагировать на незаполненные текстовую область и поле.

```
<html>
<head><title>Гостевая книга</title></head>
<body>
Сообщение:<br>
<form action="guestbook.php" method="post">
<textarea name="txt" cols="40" rows="8">
</textarea>
\langlehr>\langlehr>
Имя:<br>
<input type="text" name="login">
<br/><sub>2</sub><input type="submit" name="a" value="Отослать">
\langlehr>\langlehr>
</form>
\langleif(isset(\$a))$fm = fopen("guestbook.txt", "a");\text{str} = \text{``i>}'.\text{date("H:i:s, d F Y")."\n\nThis\login</i> \n$txt<br>~\n";fwrite($fm,$str);
fclose($fm);
}
\mathfrak{m} = \text{file("guessbook.txt");}$i=0;
while(isset($m[$i])){
print \Imm[\Si]."<br/>>br>";
$i++;
}
?>
</body>
</html>
```
## **8. Программирование на PHP. Работа с таблицами базы данных. Регулярные выражения.**

Переделайте гостевую книгу из лаб. работы 7. Хранение всех данных должно осуществляться в таблице базы данных. Добавить режим регистрации посетителей. Указываемые при регистрации данные: логин, пароль, фамилия, имя, е-мэйл, дата рождения. Сценарий должен

посредством регулярных выражений осуществлять проверку корректности ввода персональной информации по каждой позиции (требования корректности – на усмотрение разработчика, исходя из здравого смысла).

*Приложение* 

1. Работа с регулярными выражениями

Примеры шаблонов:

 $\pi$ /ph+/ совпадение шаблона: phhhh, php4, phh

 $/\text{ph}$ {2,4}/ совпадение шаблона: phh, phhhhp4

Метасимволы:

 $\d - \pi 6a$ я цифра. Пример: / $(\d +)000\b$ / - цифры, заканчив. 000.

\w – любой алф-цифровой символ

 $\W - \text{e}$ любой символ не являющ., алф-цифр. Пример: /( $\W +$ )/

\b – граница слова. Пример: /sa\b/ - строки, заканчив. на 'sa'.

 $\overline{B}$  – не граница. Пример: /sa $\overline{B}$ / - строки, не заканчив. на 'sa'.

Функции:

preg\_match (шаблон, строка [ , массив совпадений ]) – совпадение шаблона в строке

preg\_grep( шаблон, массив)  $\rightarrow$  массив

- перебирает все элементы и возвращает те, где совпадает шаблон.

*Пример.* Поиск шаблона в строке.

<html>

```
<head><title>Поиск шаблона </title></head>
```
 $<$ body $>$ 

Строка:<br>

<form action="regexp.php" method="post">

```
\langleinput type="text" name="str" value=\langle?if(isset($a)) print $str;?>>
```
 $\langle b r \rangle \langle b r \rangle$ 

```
Регулярное выражение:<br><br>
```

```
<input type="text" name="re" value=<?if(isset($a)) print $re;?>>
```
 $\langle b r \rangle \langle b r \rangle$ 

```
<input type="submit" name="a" value="Отослать"><br><br>
```
</form>

 $\langle$ ?

 $if(isser(\$a))$ 

```
if(preg_match($re,$str)) print "Совпало!";
```
else print "No";

```
}
?>
```

```
</body>
```
 $\langle$ html $\rangle$ 

2. Функции PHP для работы с MySQL

2.1. Подключение к серверу MySQL

[идентификатор соединения = ]

@mysal connect (хост. имя пользов, пароль) or die ("соелинение не может быть уст-но");

2.2. Выбор базы данных

[идентификатор базы = ] @mysql select db (имя бд) or die ("соединение не может быть уст-но");

2.3. Завершение работы с MySQL

@mysql close (идентификатор соединения);

2.4. Организация запросов к БД

[идентификатор результата = ] @ mysql\_query (запрос [, идентиф соедин]);

```
2.5. Получение набора данных после запроса mysql_query
```
mysql\_result (идентификатор рез-та, номер записи [, поле]);

2.6. Количество записей, возвращаемых командой SELECT

mysql num rows (идентификатор рез-та);

Пример. Дана таблица products с полями: id, name, price. Требуется организовать выборку всех записей и напечатать их в виде таблицы.

```
x=0:
```

```
Squery = "SELECT * FROM products":
```

```
$result = myself_query ($query);
```

```
while (\$x < mysql_num_rows ($result)):
```

```
\text{Sid} = \text{mysgl} result ($result, $x, 'id');
```

```
\text{Shame} = \text{mysgl} \text{ result} (\text{Sresult}, \text{Sx}, \text{ 'name'});
```

```
\text{Sprice} = \text{mysgl} \text{ result} (\text{Sresult}, \text{Sx}, \text{ 'price'});
```

```
print " \langle tr \rangle \ln":
```

```
print " <td> $id </td> \n <td> $name </td> \n <td> $price </td> \n" :
```

```
print " </tr> \n";
```

```
$x++:
```
endwhile:

2.7. Передача набора данных после запроса mysql\_query в массив

```
mysql fetch row (идентификатор рез-та);
                                          либо
```
mysql\_fetch\_array (идентификатор рез-та);

Пример. То же, что и в примере 2.1, но с использованием функции mysql\_fetch\_row.

```
while (\$row = mysal\} fetch row (\$result)):
       print " \langle tr \rangle \langle n'';
```
print " $\langle td \rangle$ ".  $\langle red \rangle$ "  $\langle std \rangle$  \n  $\langle td \rangle$ ".  $\langle red \rangle$ ".  $\langle std \rangle$  $\ln$  $\lt t d$  >".\$row[2]."  $\lt t d$  > \n"; print "  $\langle tr \rangle \ln$ "; endwhile: 3. Некоторые команды SQL 3.1. Создание БД, таблиц **CREATE DATABASE [ IF NOT EXISTS ] database** CREATE TABLE [ IF NOT EXISTS ] table (coll CHAR(20), col2 INTEGER,  $col3$  CHAR $(20)$ ) 3.2. Выбор записей из таблицы SELECT \* FROM table - выбор всех записей SELECT \* FROM table WHERE  $col3 = 'Maiop'$ SELECT \* FROM table WHERE coll = ' $M\%$ ' - выбор записей с фамилией на 'И' SELECT coll, col2 FROM table WHERE col3 = 'Maйop' Limit 10 - выбор первых 10 результирующих SELECT \* FROM table записей 3 3 Изменение записей UPDATE table SET col3 = 'Капитан' WHERE col3 = 'Майор' - понижение звания всем майорам 3.4. Вставка записей INSERT INTO table (coll, coll, coll) VALUES ('Пупкин К.К.', 1977, Сержант') 3.5. Уничтожение записей DELETE FROM table LIMIT 5 - уничтожение первых 5 записей. 9. Программирование на РНР. Работа с таблицами базы данных. Соокіе и сеансовые переменные. Созлать гостевую включающую  $ce6a$ . КНИГУ,  $\overline{\mathbf{R}}$  $1<sup>1</sup>$ Наличие регистрации  $\mathbf{M}$ идентификации пользователя. 2. Возможность изменять личные установки (e-mail, адрес, пол ;) и др.) 3. Проверка корректности ввода e-mail, даты рождения, Ф.И.О. посредством

использования регулярных выражений.

4. Счетчик посещения страницы, не увеличивающий число посещений идущих с одного ір-адреса, либо с одного компьютера ранее чем за 3 часа. Требования:

1. Хранение всех данных осуществляется в таблицах базы данных. 2. Предусмотреть использование сеансовых переменных и cookie.

10. Программирование на РНР. Обработка текстовых данных. Работа с формами.

**10.1.**Написать программу, которая подсчитывает процентное содержание слов различной длины в данном текстовом файле. Результат работы программы представить в виде таблицы и диаграммы.

*Примечание.*

Словом, является слитная последовательность букв. Знаки препинания частью слова не являются, даже, если они написаны с ним слитно.

**10.2.** Разработать текстовый редактор с возможностями: отображение содержимого некоторого текстового файла в текстовой области; редактирование и сохранение, поиск заданной символьной последовательности, поиск и замена.

### **Вопросы к экзамену**

- 1. Основы HTML, CSS;
- 2. Базовые структуры языка JavaScript;
- 3. Библиотека JQuery. Где и зачем применяется;
- 4. Технология Ajax. Где и зачем применяется;
- 5. Базовые структуры языка PHP;
- 6. Особенности строк в PHP;
- 7. Принцип работы сессий в PHP;
- 8. Принцип работы POST и GET запросов;
- 9. Основные принципы MVC моделей;
- 10.СУБД. Реляционные базы данных.